## ARIS CS. Ресурс-UF2. Наладка формирования отчетов ПККЭ (Транснефть)

- 1. В конфигурацию ARIS CS добавить источник данных ПККЭ Ресурс-UF2 с помощью шаблона (Resurs-UF2)
- 2. В наименовании источника данных написать заводской номер Ресурс-UF Например, 1234-UF2. Значение 1234 будет попадать в файл сводки ПККЭ.
- 3. В описании источника данных написать наименование вводной ячейки в том виде, в котором оно должно быть в файле сводки ПККЭ. Например, ПККЭ/Вв.01.

**IMS** 

I-Eth COM

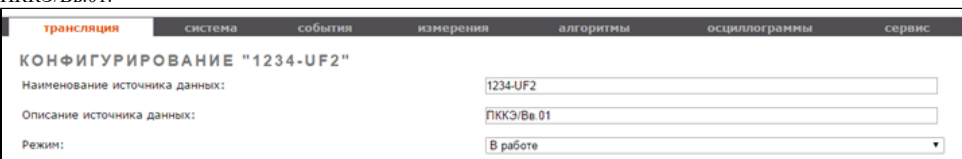

- 4. Период общего опроса задать равным 0, т.к. прибор не поддерживает данную команду по протоколу МЭК60870-5-101.
- 5. КАНАЛЫ ТИ и ТС не удалять!

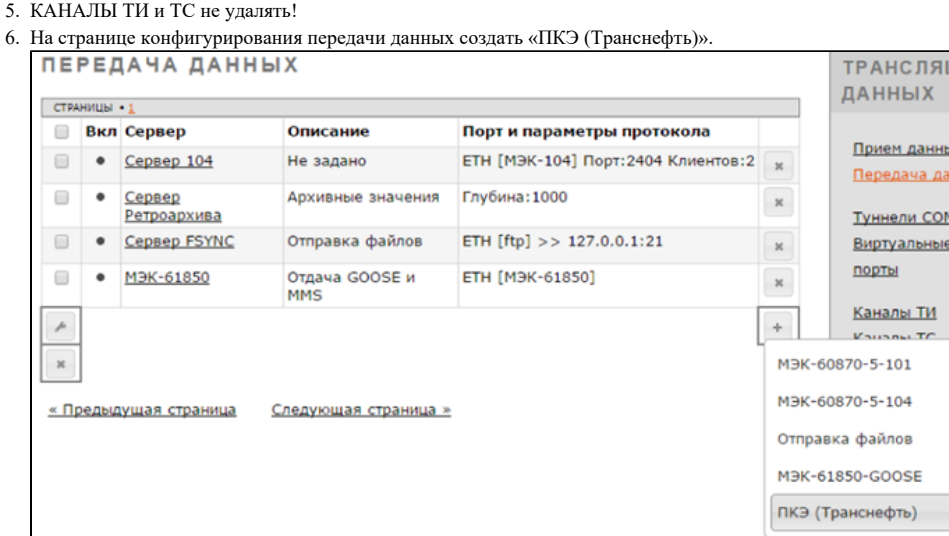

- 7. Задать необходимые параметры:
	- a. Аварийный период, мин. временной интервал создания файла сводки ПККЭ, привязанный к астрономическому времени. (рекомендуемое значение 30 или 60 минут в зависимости от требований)
	- b. Запись суточной статистики, час-мин. время формирования статистики за прошедшие сутки. (рекомендуемое значение 00:00)
	- c. Задержка аварийных файлов, сек. необходим для ожидания спорадических данных за предыдущий аварийный интервал. (рекомендуемое значение 30 сек)
	- d. Задержка суточных файлов, сек. – необходим для ожидания спорадических данных за предыдущие сутки. (рекомендуемое значение 300 сек)
- 8. С помощью групповой операции «подписать» все каналы ТИ и ТС Ресурс-UF2 на «ПКЭ (Транснефть)», кроме 10 групповых ТС (адреса \*610, имена \*GroupTs), Connect TimeDiff и прочих диагностических каналов, не имеющих отношение к ПККЭ, установив галочку в «серверных параметрах доступа к каналу» напротив сервера ПКЭ и нажать «Применить».

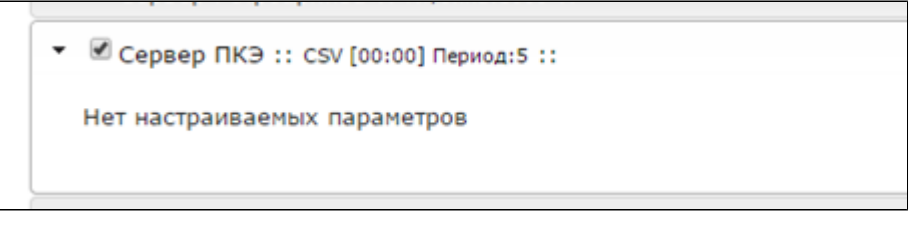

- 9. После перезагрузки контроллера установится связь с Ресурс-UF2 по протоколу МЭК60870-5-101. Большинство каналов ТИ и ТС будут иметь плохое качество сигналов, т.к. Ресурс-UF2 передает только изменившиеся данные и только они будут иметь хорошее качество.
- 10. После возникновения каких-либо отклонений по ПКЭ ресурс будет отправлять спонтанные данные, а контроллер ARIS CS будет копить эти события и формировать сводку ПККЭ по заданным временным интервалам. Если аварийных ситуаций не будет зафиксировано, то и файлы сводки будут пустые.
- 11. Данные файлы сводки можно посмотреть на ftp-сервере контроллера (в папке: ./PKE\_TNEFT), подключившись к нему ftp-клиентом с параметрами доступа:

Логин: kc

Пароль: fhbc.pth

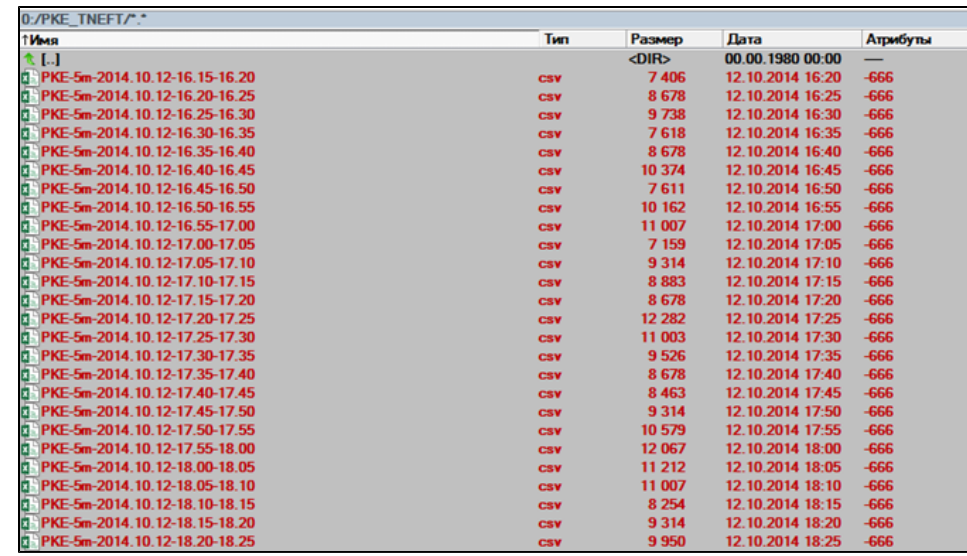

12. Для передачи этих файлов на внешний ftp-сервер необходимо добавить в передачу данных сервер отправки файлов FSYNC КОНФИГУРИРОВАНИЕ СЕРВЕРА ОТПРАВКИ ФАЙЛОВ

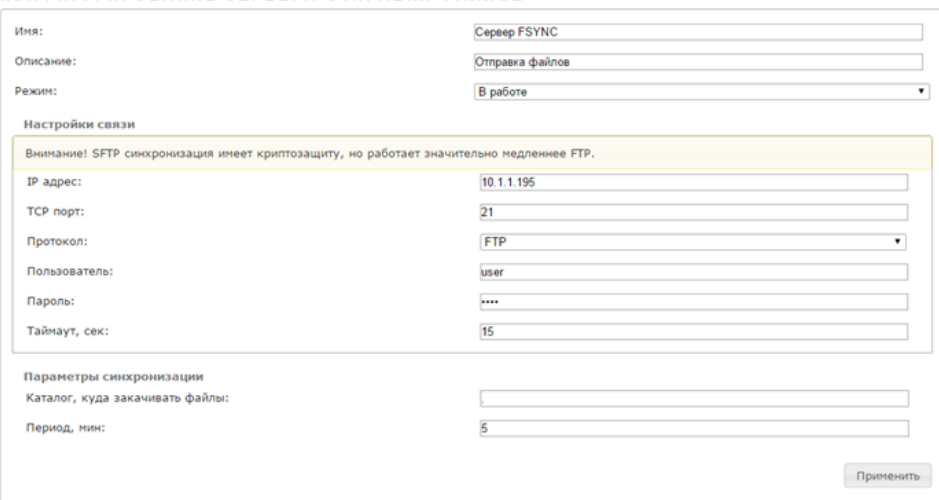

a. Настройки связи:

- ip адрес внешнего ftp-сервера
- ТСР порт. По умолчанию для FTP используется 21-ый порт.
- Протокол FTP.
- Пользователь и пароль учетной записи внешнего FTP-сервера.
- Таймаут, сек. Время ожидания ответа от внешнего ftp-сервера при установке связи.

b. Параметры синхронизации:

- Каталог внешнего ftp-сервера, в который будет копироваться содержимое ftp-сервера контроллера ARIS CS.
- Период, мин. каждые N минут будет производиться отправка файлов на внешний ftp-сервер.

[ARIS CS. Ресурс-UF2. Наладка формирования отчетов ПККЭ. \(Транснефть\).docx](https://confluence.prosyst.ru/download/attachments/37890281/ARIS%20CS.%20%D0%A0%D0%B5%D1%81%D1%83%D1%80%D1%81-UF2.%20%D0%9D%D0%B0%D0%BB%D0%B0%D0%B4%D0%BA%D0%B0%20%D1%84%D0%BE%D1%80%D0%BC%D0%B8%D1%80%D0%BE%D0%B2%D0%B0%D0%BD%D0%B8%D1%8F%20%D0%BE%D1%82%D1%87%D0%B5%D1%82%D0%BE%D0%B2%20%D0%9F%D0%9A%D0%9A%D0%AD.%20%28%D0%A2%D1%80%D0%B0%D0%BD%D1%81%D0%BD%D0%B5%D1%84%D1%82%D1%8C%29.docx?version=1&modificationDate=1576751007843&api=v2)

[ARIS CS. Ресурс-UF2. Наладка формирования отчетов ПККЭ. \(Транснефть\) v2.pdf](https://confluence.prosyst.ru/download/attachments/37890281/ARIS%20CS.%20%D0%A0%D0%B5%D1%81%D1%83%D1%80%D1%81-UF2.%20%D0%9D%D0%B0%D0%BB%D0%B0%D0%B4%D0%BA%D0%B0%20%D1%84%D0%BE%D1%80%D0%BC%D0%B8%D1%80%D0%BE%D0%B2%D0%B0%D0%BD%D0%B8%D1%8F%20%D0%BE%D1%82%D1%87%D0%B5%D1%82%D0%BE%D0%B2%20%D0%9F%D0%9A%D0%9A%D0%AD.%20%28%D0%A2%D1%80%D0%B0%D0%BD%D1%81%D0%BD%D0%B5%D1%84%D1%82%D1%8C%29%20v2.pdf?version=1&modificationDate=1576759933893&api=v2)